## How to Purchase an Individual eNCPT Subscription

www.ncpro.org

1. Read more information about each subscription category.

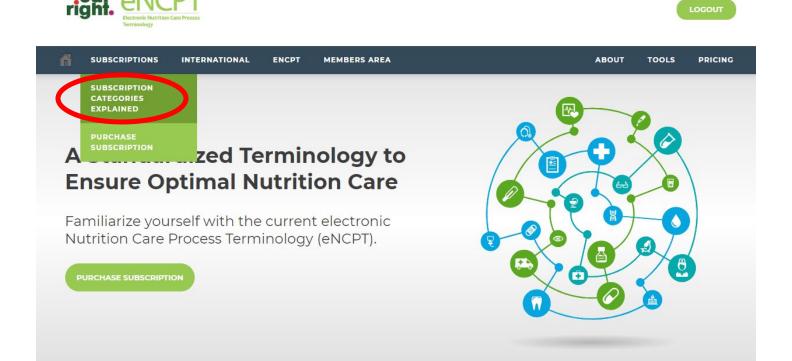

2. View prices for each subscription category.

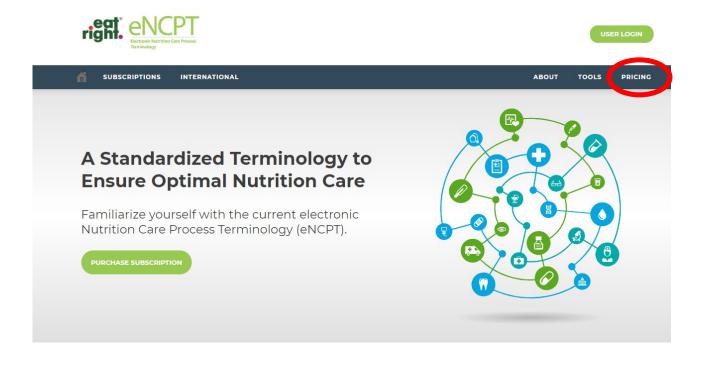

## 3. Begin the purchasing process by hovering over the Subcription tab and clicking the "Purchase Subscription" button.

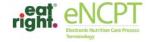

LOGOUT

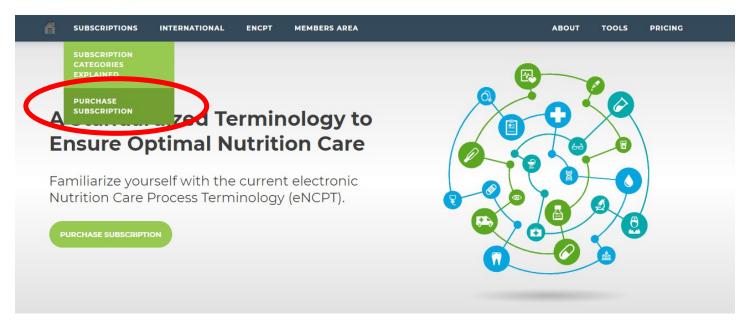

## 4. Select the appropriate subscription based on whether you have an Academy Membership or not.

SUBSCRIPTIONS INTERNATIONAL ENCPT MEMBERS AREA ABOUT TOOLS PRICING

Organization Subscription
Starting at \$200/year

For hospitals and facilities. Learn more about the organization plan and pricing.

SUBSCRIBE

Academy Member Subscription
\$50/year

For individuals. Learn more about the individual plans.

SUBSCRIBE

Individual Non-Academy Subscription \$100/year

For individuals. Learn more about the individual plans.

SUBSCRIBE

Developer Subscription
Interested? Contact Us

For software vendors and developers. Learn more about the developer plan.

NCP@EATRIGHT.ORG

Student Academy Member Subscription
\$25/year

For individuals. Learn more about the individual plans.

SUBSCRIBE

Educator Subscription

Starting at \$125/year

Group subscription for educators with 5 or more students. Learn more about the educator plan.

SUBSCRIBE

5. Log in with your Academy Username and Password to receive the member or student member discount. If you do not have an Academy Membership, fill in the form that appears and proceed through the purchasing prompts.

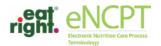

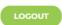

SUBSCRIPTIONS

INTERNATIONAL

ENCPT

MEMBERS AREA

ABOUT

TOOLS

PRICING

## **CDR / ACADEMY LOGIN**

| * | Academy Login |
|---|---------------|
|   | Username      |

\* Academy Password

Forgot your password? Please contact membership@eatright.org.

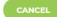

CONTINUE